# <span id="page-0-0"></span>**Dell™ Systems Build and Update Utility 1.0** 快速参考指南

[关于此说明文件](file:///E:/Software/smsbu/1.0/cs/qrg/cduqrgc1.htm#wp1057946) [Dell Systems Build and Update Utility](file:///E:/Software/smsbu/1.0/cs/qrg/cduqrgc2.htm#wp1057238) 概览 开始使用 [Dell Systems Build and Update Utility](file:///E:/Software/smsbu/1.0/cs/qrg/cduqrgc3.htm#wp1056758) 之前 <u>[引导菜单](file:///E:/Software/smsbu/1.0/cs/qrg/cduqrgc4.htm#wp1056758)</u><br>[服务器操作系统安装](file:///E:/Software/smsbu/1.0/cs/qrg/cduqrgc5.htm#wp1057396)

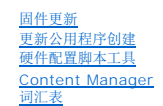

# 注和注意

4 注: "注"表示可以帮助更好使用计算机的重要信息。

● 注意: "注意"表示可能会对硬件造成损坏或丢失数据, 并告诉您如何避免问题。

# 本说明文件中的信息如有更改,恕不另行通知。 **2007 Dell Inc.** 版权所有,翻印必究

未经 Dell Inc. 书面同意,严禁以任何形式进行复制。

本文中使用的商标:*Dell、DELL* 徽标、PowerEdge 和 OpenManage 是 Dell Inc. 的商标。Microsoft、Windows 和 Windows Server 是 Microsoft Corporation 在美国和/或共他国家/地区的商标或注册商标,<br>VMware 是 VMware, Inc. 的注册商标,而 ESX Server 是 VMware, Inc. 的商标,SUSE 是 Novell, I

本文中使用的所有其他商标和产品名称可能用来表示其实体或者其产品。 Dell Inc. 对这些非本公司的商标和产品名称没有任何所有权。

2007 年 8 月

### <span id="page-1-0"></span>关于此说明文件

**Dell™ Systems Build and Update Utility 1.0** 快速参考指南

- [哪些人应阅读本说明文件?](#page-1-1)
- [此说明文件如何帮助我?](#page-1-2)
- [如何使用此说明文件?](#page-1-3)

强烈建议您在继续之前阅读"[Dell Systems Build and Update Utility](file:///E:/Software/smsbu/1.0/cs/qrg/cduqrgc2.htm#wp1057238) 概览"和"开始使用 [Dell Systems Build and Update Utility](file:///E:/Software/smsbu/1.0/cs/qrg/cduqrgc3.htm#wp1056758) 之前"部分。

# <span id="page-1-1"></span>哪些人应阅读本说明文件?

本说明文件面向那些负责在企业中部署和更新 Dell™ 系统的系统管理员。

作为现有 Dell 客户,您可能在使用:

- l Dell OpenManage™ Server Assistant
- l Dell OpenManage Server Update Utility
- l Dell OpenManage Deployment Toolkit

您将需要重新调整部署并更新过程以采用 Dell Systems Build and Update Utility,该程序替代上面所列第一个产品并且提供了第二和第三个产品的功能。

# <span id="page-1-2"></span>此说明文件如何帮助我?

此说明文件介绍 Dell Systems Build and Update Utility,并提供有关如何使产品有效帮助优化 Dell 系统部署和更新过程。

- 1 如果第一次使用产品,此说明文件会在您使用 Dell Systems Build and Update Utility的过程中提供帮助。
- <sup>l</sup> 如果是以上所列产品的现有用户,此说明文件将帮助您了解此产品现在如何以及在哪里与 Dell Systems Build and Update Utility 契合,并且还会帮助设置系统以继续享受原有 产品带来的好处。 还会帮助您借助 Dell Systems Build and Update Utility 统一且集成的功能来享受无需动态更改现有部署和更新过程所带来的好处。

本说明文件重点介绍设置 Dell 系统有效且高效使用 Dell Systems Build and Update Utility, 以及有关使用该公用程序的一些可能情况。

# <span id="page-1-3"></span>如何使用此说明文件?

此说明文件概括介绍了 Dell Systems Build and Update Utility 的各种模块以及一些可能的使用情况。 不过并没有涉及所有情形和可能情况。 有关其功能现在由 Dell Systems Build and Update Utility 提供的 Dell 产品的具体信息, 请参阅"[是否还有其他可能需要的](file:///E:/Software/smsbu/1.0/cs/qrg/cduqrgc3.htm#wp1057573) Dell 说明文件?。

根据要部署、重新部署或更新的 Dell 系统,建议按如下方式使用本说明文件。

#### 表 **1-1.** 本指南中信息的组织方式

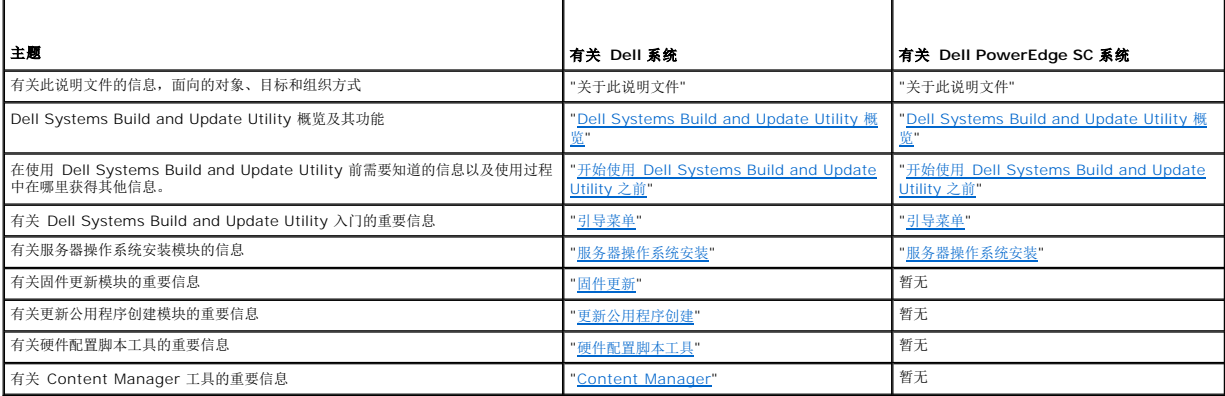

大家了解了本说明文件的内容以及如何运用以轻松获得所需信息,现在请参阅"[Dell Systems Build and Update Utility](file:///E:/Software/smsbu/1.0/cs/qrg/cduqrgc2.htm#wp1057238) 概览"了解 Dell Systems Build and Update Utility 及其功能。

### <span id="page-3-0"></span>**Dell Systems Build and Update Utility** 概览 **Dell™ Systems Build and Update Utility 1.0** 快速参考指南

● **[Dell Systems Build and Update Utility](#page-3-1) 提供的功能** 

● 我该如何使用 [Dell Systems Build and Update Utility](#page-3-2)?

本节概述了 Dell™ Systems Build and Update Utility 。 本节帮助大家了解 Dell Systems Build and Update Utility 提供的用来更新和部署 Dell 系统的各个功能。

如果您是 Dell OpenManage™ 产品的现有用户,请参阅["Dell Systems Build and Update Utility](#page-3-1) 提供的功能。"

如果是第一次使用的用户,请参阅"我该如何使用 [Dell Systems Build and Update Utility](#page-3-2)?. "

# <span id="page-3-1"></span>**Dell Systems Build and Update Utility** 提供的功能

表 [2-1](#page-3-3) 列出了 Dell Systems Build and Update Utility 取代的或现在提供其功能的 Dell OpenManage 产品。

#### <span id="page-3-3"></span>表 **2-1. Dell Systems Build and Update Utility** 提供的功能

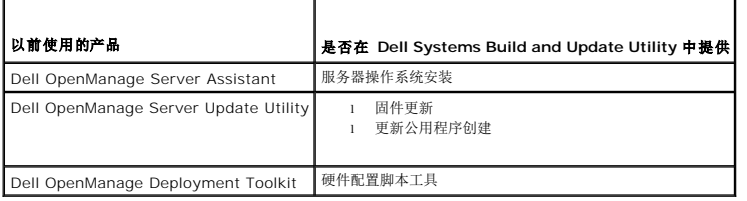

# <span id="page-3-2"></span>我该如何使用 **Dell Systems Build and Update Utility**?

表 [2-2](#page-3-4) 列出 Dell Systems Build and Update Utility用来部署和更新 Dell 系统的功能。

#### <span id="page-3-4"></span>表 **2-2. Dell Systems Build and Update Utility**功能

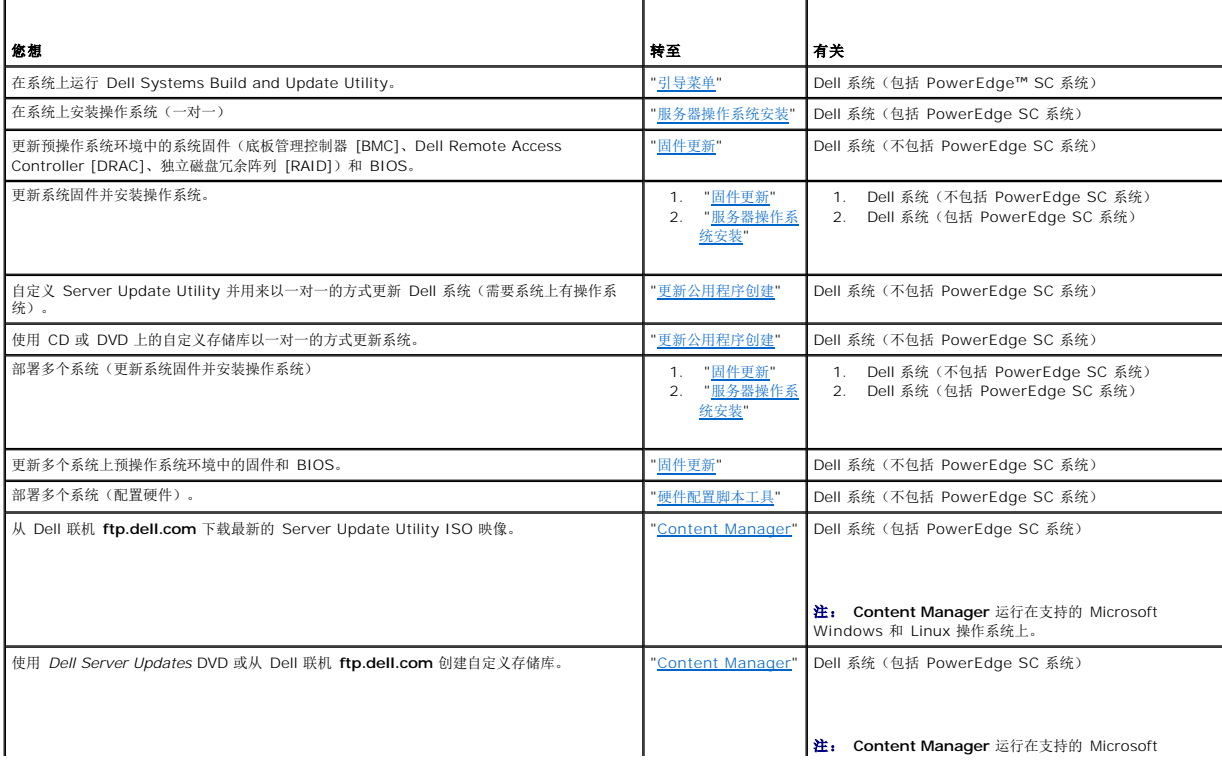

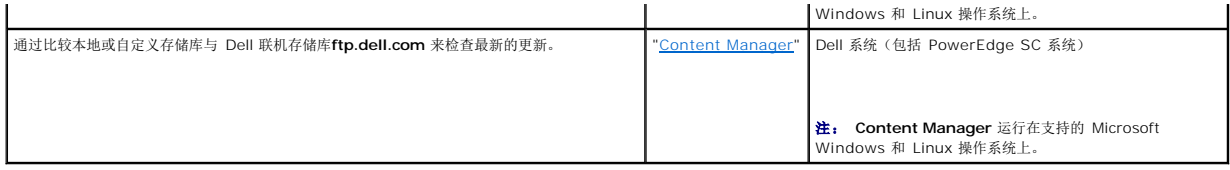

大家大致了解了 [Dell Systems Build and Update Utility](file:///E:/Software/smsbu/1.0/cs/qrg/cduqrgc3.htm#wp1056758) 及其功能,现在请阅读"<u>开始使用 Dell Systems Build and Update Utility 之前</u>"了解在环境中使用 Dell Systems Build<br>and Update Utility 前应知道的信息。

### <span id="page-5-0"></span>开始使用 **Dell Systems Build and Update Utility** 之前 **Dell™ Systems Build and Update Utility 1.0** 快速参考指南

● [前提条件和要求](#page-5-1)

● [支持的操作系统](#page-5-2)

[支持的系统](#page-5-3)

● [是否还有其他可能需要的](#page-6-1) Dell 说明文件?

● [如何获得技术帮助?](#page-6-2)

本节列出了在使用 Dell™ Systems Build and Update Utility 前需要的前提条件以及使用过程中在哪里获得其他信息。

### <span id="page-5-1"></span>前提条件和要求

您的 Dell 系统应具有:

- <sup>l</sup> 最低 512 MB 内存
- <sup>l</sup> CD 驱动器
- <sup>l</sup> DVD 驱动器(用于固件更新)

表 [3-1](#page-5-4) 列出了 Dell Systems Build and Update Utility 具体模块的前提条件和要求。

#### <span id="page-5-4"></span>表 **3-1.** 前提条件和要求

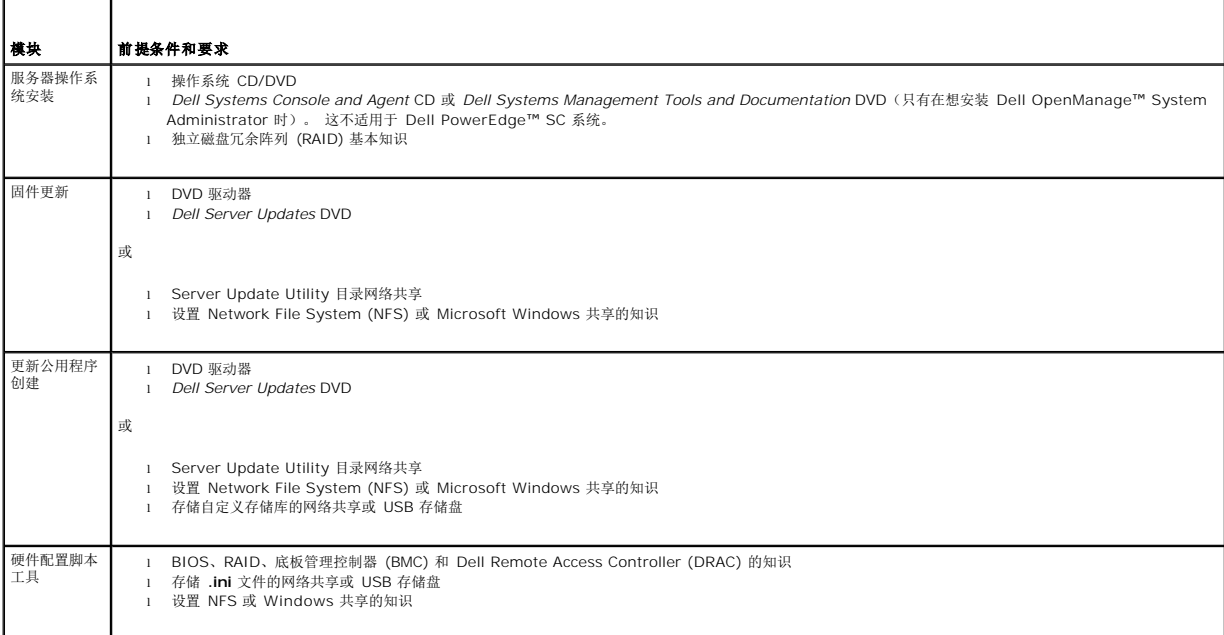

# <span id="page-5-2"></span>支持的操作系统

有关 Dell Systems Build and Update Utility 支持的操作系统的列表,请参阅 **root** 文件夹中的 **readme.txt** 或者 Dell 支持网站 **support.dell.com**、*Dell Systems*<br>*Documentation* CD 或 *Dell Systems Management Tools and Documentation* DVD 上的 *Dell 系统软件支持值表* 

# <span id="page-5-3"></span>支持的系统

有关此版本 Dell Systems Build and Update Utility 支持的 Dell 系统的列表,请参阅 **root** 文件夹中的 **readme.txt** 或者 Dell 支持网站 **support.dell.com** 上的 *Dell* 系统软件支 持值表。

### <span id="page-6-1"></span><span id="page-6-0"></span>是否还有其他可能需要的 **Dell** 说明文件?

除了本指南和 Dell Systems Build and Update Utility 联机帮助以外,可能需要参阅以下说明文件了解有关具体 Dell Systems Build and Update Utility 模块和/或 Dell OpenManage 产品的详情。 可从 Dell 支持网站 **support.dell.com**、 *Dell Systems Documentation* CD 和 *Dell Systems Management Tools and Documentation* DVD 获得 这些说明文件。

- <sup>l</sup> 《*Dell OpenManage* 安装和安全性用户指南》介绍有关在运行支持的 Windows、Red Hat Enterprise Linux Server 和 SUSE Linux Enterprise Server 操作系统的系统上 执行 Server Administrator 无人职守安装的更多信息。
- <sup>l</sup> 《*Dell OpenManage Server Administrator* 兼容性指南》介绍了在运行支持的 Windows、Red Hat Enterprise Linux Server 和 SUSE Linux Enterprise Server 操作系 统的各种硬件平台(或系统)上 Server Administrator 安装和操作的兼容性信息。
- <sup>l</sup> 《*Dell Remote Access Controller 4* 用户指南》提供了有关使用 **RACADM** 命令行公用程序配置 Dell Remote Access Controller (DRAC) 4 的全面介绍。
- <sup>l</sup> 《*Dell Remote Access Controller 5* 固件用户指南》提供了有关使用 **RACADM** 命令行公用程序配置 DRAC 5 的全面介绍。
- <sup>l</sup> 《*Dell Chassis Management Controller* 用户指南》全面介绍了使用控制器管理 Dell 系统所在机箱中所有模块的信息。
- <sup>l</sup> 《*Integrated Dell Remote Access Controller* 用户指南》介绍了在 Management 和 Managed System 上安装、配置和维护 Integrated Dell Remote Access Controller *(*iDRAC) 的信息。
- <sup>l</sup> 《*Dell Remote Access Controller/Modular Chassis* 用户指南》介绍了 Dell Remote Access Controller/Modular Chassis (DRAC/MC) 的安装、配置和维护。
- <sup>l</sup> 《*Dell Remote Access Controller Racadm* 用户指南》全面介绍如何使用 **RACADM** 命令行公用程序。
- <sup>l</sup> 《*Dell* 底板管理控制器公用程序用户指南》提供有关配置 Managed System 使用 BMC Management Utility 通过 BMC 管理系统的信息。
- <sup>l</sup> 《*Dell Update Packages* 用户指南》介绍作为系统更新战略获取并使用 Dell Update Packages 的信息。
- <sup>l</sup> 《*Dell OpenManage Deployment Toolkit* 用户指南》介绍如何在 Dell 提供的或自定义的 Embedded Linux (ELI) 环境中运行 Linux DUP 的信息,包括所需的相关性。
- <sup>l</sup> 《*Dell OpenManage Deployment Toolkit* 命令行界面参考指南》介绍了配置系统功能的命令行公用程序。
- <sup>l</sup> 《*Server Update Utility* 用户指南》介绍如何识别并应用更新到系统。
- <sup>l</sup> 《*Dell* 系统软件支持值表》介绍了各种 Dell 系统,这些系统支持的操作系统,以及可以安装在这些系统上的 Dell OpenManage 组件。

### <span id="page-6-2"></span>如何获得技术帮助?

如果对本指南中描述的步骤不明白或产品没有像预期的那样运行,您随时可以使用帮助工具解决。 有关这些帮助工具的详情,请参阅系统《*硬件用户手册》*中的"获得帮助"。

此外,还可以借助 Dell 企业培训和认证服务,请参阅 **www.dell.com/training** 了解有关详情。 此项服务可能并没有在所有国家/地区提供。

# <span id="page-7-0"></span>引导菜单

**Dell™ Systems Build and Update Utility 1.0** 快速参考指南

这是 Dell™ Systems Build and Update Utility 的入口点。

要进入引导菜单:

1. 在系统驱动器中插入 *Dell Systems Build and Update Utility* CD 或 *Dell Systems Management Tools and Documentation* DVD。

2. 重新引导系统。

引导菜单屏幕将会显示。

图 [4-1](#page-7-1) 显示引导菜单屏幕。

<span id="page-7-1"></span>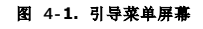

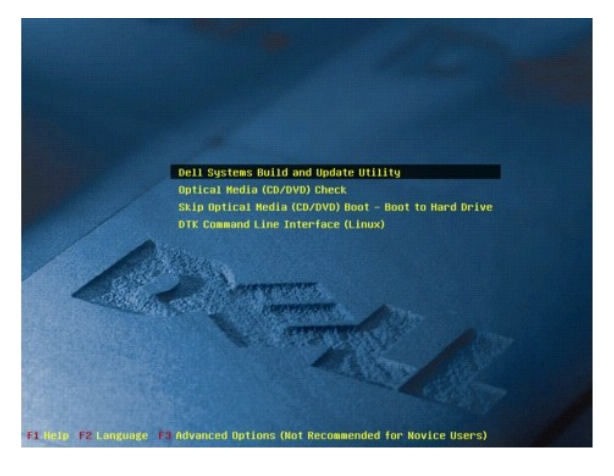

表 [4-1](#page-7-2) 列出了此屏幕中的可用选项及其描述。

### <span id="page-7-2"></span>表 **4-1.** 引导菜单选项

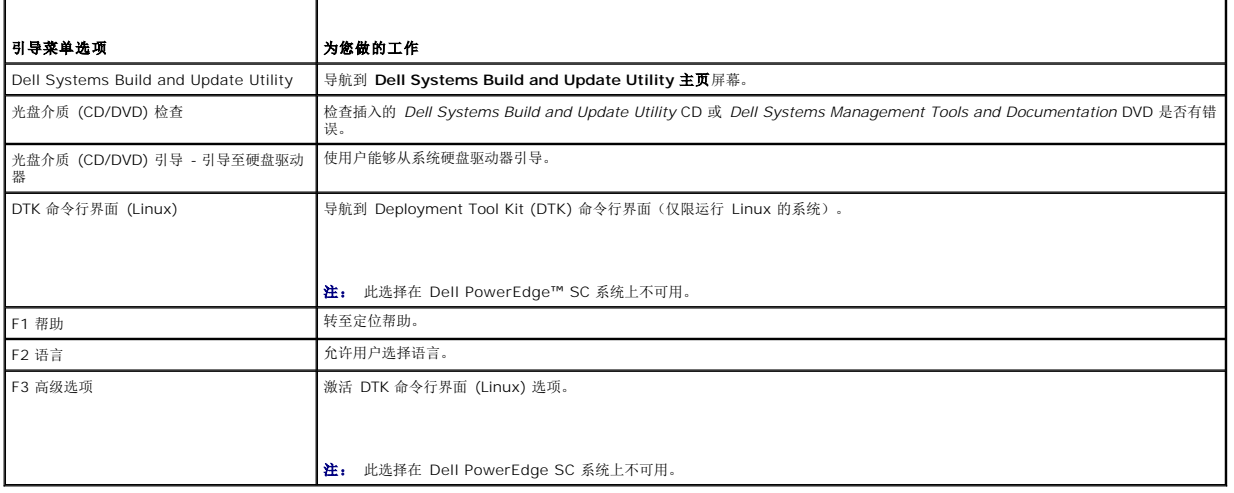

# <span id="page-8-0"></span>服务器操作系统安装

#### **Dell™ Systems Build and Update Utility 1.0** 快速参考指南

- **[如何访问](#page-8-1) SOI?**
- [我还需要知道哪些?](#page-8-2)

**Dell™ Systems Build and Update Utility** 中的服务器操作系统安装 **(SOI)** 模块允许将 Dell 支持的操作系统安装在 Dell 系统。 **SOI** 还会将要安装的操作系统对应到您的系统并 安装必要的驱动程序。 简单的界面可以配置 Dell 支持的存储控制器。

可以使用 **SOI**:

- <sup>l</sup> 在"裸装"Dell 系统(即,系统没有安装操作系统)上部署操作系统。
- <sup>l</sup> 将系统"改变用途"(即,系统已装有操作系统,用户想安装其他操作系统)。
- l 抽取驱动程序并保存到系统目录。

以上所列操作均为一对一。

# <span id="page-8-1"></span>如何访问 **SOI**?

1. 从 **Dell Systems Build and Update Utility** 主页,单击**"Server OS Installation"**(服务器操作系统安装)。

- 2. **"SOI Home"**(**SOI** 主页)屏幕将显示。
- 3. **SOI** 是一个易于遵照的逐步式界面,可以安装操作系统并配置 Dell 支持的存储控制器。
- 注: 有关具体 **SOI** 屏幕以及每个屏幕的功能的详细信息,请参阅 Dell Systems Build and Update Utility 联机帮助。

### <span id="page-8-2"></span>我还需要知道哪些?

### 如果在系统上安装操作系统

- <sup>l</sup> 如果系统上已装有操作系统(即将系统"改变用途"),并且使用 **SOI** 安装其他操作系统,则将会删除现有操作系统并且数据将会从系统中删除。
- <sup>l</sup> 对于像 Microsoft Windows Server 2008 和 VMware ESX Server™ 这样的操作系统,将会使用操作系统安装介质提供的本机图形用户安装工具。 在 Systems Build and Update Utility 设置屏幕中设置日期和时区并不适用于 Windows Server 2008 和 ESX Server 操作系统。

注: Microsoft Windows Server 2008 预计于 2008 年上半年推出,请参阅 **http://www.microsoft.com/windowsserver2008/default.mspx** 了解有关最 新详情。

#### 如果配置控制器

- 1 如果控制器上配置有虚拟磁盘并且使用 SOI 在系统上配置独立磁盘冗余阵列 (RAID) 控制器, 现有虚拟磁盘将会被删除。
- <sup>l</sup> 有些操作系统不支持某些 RAID 控制器。 请参阅 **root** 文件夹中的 **readme.text** 了解详情。
- <sup>l</sup> 根据系统上的存储控制器,有些操作系统可能不受支持。 请参阅 **root** 文件夹中的 **readme.txt** 或联机帮助了解详情。

# <span id="page-9-0"></span>固件更新

**Dell™ Systems Build and Update Utility 1.0** 快速参考指南

- [如何访问固件更新?](#page-9-1)
- $\bullet$  [何为存储库?](#page-9-2)
- [我还需要知道哪些?](#page-9-3)

Dell™ Systems Build and Update Utility 中的固件更新模块使用户能够在预操作系统环境中更新 Dell 系统的 BIOS 和固件版本。 该模块:

- <sup>l</sup> 会对系统进行资源清册(BIOS、固件和驱动程序)
- <sup>l</sup> 允许选择自己的存储库(要了解有关存储库的更多信息,请参阅"[何为存储库?](#page-9-2)")
- l 生成对比报告(将现有系统上每个所装组件的版本与存储库中组件的版本相比较。)
- l 允许升级系统组件

### <span id="page-9-1"></span>如何访问固件更新?

- 1. 从 **Dell Systems Build and Update Utility** 主页,单击**"Firmware Update"**(固件更新)。 固件更新模块中的**"Repository Selection"**(存储库选择)屏幕将会显示。
- 2. 指定更新文件所在的本地或远程存储库位置。
- 3. **固件更新**会一步一步地对系统进行资源清册,生成对比报告并将更新软件包应用到系统。

**注:** 有关具体**固件更新**屏幕以及每个屏幕的功能的详细信息, 请参阅 Dell Systems Build and Update Utility 联机帮助。

# <span id="page-9-2"></span>何为存储库?

存储库包含 Dell 系统的更新 BIOS、固件和驱动程序组件。

存储库可以是:

- <sup>l</sup> 用更新公用程序创建模块或 **Content Manager** 模块创建的自定义存储库
- <sup>l</sup> 从 DVD 复制的 *Dell Server Updates* DVD 内容或来自 **Content Manager** 模块

要了解有关 **Content Manager** 的详细信息,请参阅"[Content Manager](file:///E:/Software/smsbu/1.0/cs/qrg/cduqrgc9.htm#wp1056758)。"

### <span id="page-9-3"></span>我还需要知道哪些?

#### 如果遇到任何前提条件错误

<sup>l</sup> 如果在更新过程中遇到任何前提条件错误,请参阅《*Server Update Utility* 用户指南》了解如何解决。

#### 如果使用自定义存储库进行固件更新

1 如果使用 Dell Systems Build and Update Utility 通过自定义存储库进行固件更新,将需要 Linux 存储库。 另外, 必须确保存储库包含要运行固件更新的系统的更新。

### 如果计划降级固件

<sup>l</sup> 如果想降级固件,将无法使用固件更新模块进行。 使用 *Dell Server Updates* DVD 降级系统上的固件。

#### 如果某些更新失败

<sup>l</sup> 如果某些更新失败,应重新引导系统并尝试使用最新的存储库更新固件。 同时请参阅《*Server Update Utility* 用户指南》了解详细信息。

# 如果使用 **USB** 存储盘作为源存储库

<sup>l</sup> 如果使用 USB 存储盘作为源存储库,应在提示时插入 USB 存储盘。

**么 注:** 建议不要在 USB 存储盘插入系统时引导系统到 Systems Build and Update Utility。

### <span id="page-11-0"></span>更新公用程序创建

**Dell™ Systems Build and Update Utility 1.0** 快速参考指南

- [如何使用更新公用程序创建?](#page-11-1)
- [何为源存储库?](#page-11-2)
- [如何使用自定义存储库?](#page-11-3)
- [我还需要知道哪些?](#page-11-4)

*Dell*™ *Server Updates* DVD 包含一个存储库,其中有 Microsoft Windows 和 Linux 操作系统的用于所支持 Dell 系统的更新软件包。Dell Systems Build and Update Utility 中的 更新公用程序创建模块允许用户通过只选择所需系统和操作系统来自定义并创建更小更紧凑的更新公用程序存储库。此自定义存储库具有 Server Update Utility 的功能。

可以使用更新公用程序创建模块在系统上进行一对一的更新。

# <span id="page-11-1"></span>如何使用更新公用程序创建?

- 1. 从 **Dell Systems Build and Update Utility** 主页,单击**"Update Utility Creation"**(更新公用程序创建)。 更新公用程序创建模块中的**"Source Repository Selection"**(源存储库选择)屏幕将会显示。
- 2. 指定源存储库所在的本地或远程存储库位置。
- 3. 从这里开始, 更新公用程序创建模块将会接收您输入的有关操作系统、要更新的 Dell 系统以及自定义更新公用程序的目标位置等信息。 指定这些详细信息后,模块将会生成自定义<br>的更新公用程序。 现在可以使用自定义公用程序在系统上进行一对一的更新。 现在可以使用自定义公用程序在系统上进行一对一的更新。

**么注:** 有关具体更新公用程序创建屏幕以及每个屏幕的功能的详细信息,请参阅 Dell Systems Build and Update Utility 联机帮助。

# <span id="page-11-2"></span>何为源存储库?

源存储库包含 Dell 系统的更新 BIOS、固件和驱动程序组件。

源存储库可以是 *Dell Server Updates* DVD 或复制到网络共享的内容。 还可以使用 **Content Manager** 从 Dell 联机下载 *Dell Server Updates* DVD。

要了解有关 **Content Manager** 的详细信息,请参阅"[Content Manager](file:///E:/Software/smsbu/1.0/cs/qrg/cduqrgc9.htm#wp1056758)。"

**《 注:** 如果使用 USB 存储盘或网络位置保存 Dell Server Updates DVD 的副本, 应确保复制所有内容, 包括同一目录结构中的所有文件夹。 更新公用程序创建模块识别不出来任 何子文件夹中的源。

# <span id="page-11-3"></span>如何使用自定义存储库?

创建自定义存储库(在 USB 存储盘或网络共享)后,从要更新的系统访问自定义存储库。

例如,要使用保存在 USB 存储盘上的自定义存储库:

- 1. 将 USB 存储盘插入要更新的系统。
- 2. 启动 Windows 资源管理器。
- 3. 找到 USB 存储盘驱动器。
- 4. 浏览到自定义存储库文件夹。
- 5. 双击 **suu.exe** 启动自定义更新公用程序。

有关更新公用程序的详情,请参阅 《*Dell*™ *OpenManage*™ *Server Update Utility* 用户指南》。

### <span id="page-11-4"></span>我还需要知道哪些?

### 如果在同一位置创建了多个自定义存储库

<sup>l</sup> 如果在同一位置创建了多个自定义存储库,更新公用程序创建模块将会创建多个文件夹,每个存储库一个。 例如,**CustomRepository**、**CustomRepository1**、 **CustomRepository2** 等。

# 如果使用 **USB** 存储盘作为目标位置

<sup>l</sup> 如果使用 USB 存储盘作为更新公用程序创建的目标位置,在得到提示后插入 USB 存储盘。

注: 建议不要在 USB 存储盘插入系统时引导系统到 Systems Build and Update Utility。

# <span id="page-13-0"></span>硬件配置脚本工具

**Dell™ Systems Build and Update Utility 1.0** 快速参考指南

- [如何使用硬件配置脚本工具?](#page-13-1)
- [如何使用命令行界面?](#page-13-2)
- [有关配置硬件的一些问题](#page-13-3)
- 如何使用 .ini [文件部署系统?](#page-14-0)
- [我还需要知道哪些?](#page-15-0)

Dell™ Systems Build and Update Utility 中的硬件配置脚本工具使您能够配置系统的底板管理控制器 (BMC)、Dell Remote Access Controller (DRAC)、独立磁盘冗余阵列 (RAID) 和 BIOS。

保存系统 BMC、DRAC、RAID 和 BIOS 的配置设置后,可以使用此工具生成 **.ini** 文件,并将这些配置设置应用到多个系统。

# <span id="page-13-1"></span>如何使用硬件配置脚本工具?

要访问 GUI:

1. 从 **Dell Systems Build and Update Utility** 主页,单击**"HW Config Scripting Tool"**(硬件配置脚本工具)。

**"Configuration Status Summary"**(配置状态摘要)屏幕将会显示。

2. 从此页,可以通过单击特定组件配置系统的 BMC、DRAC、RAID 和 BIOS。

**/ 注:** 有关具体配置屏幕和每个屏幕的功能的详细信息, 请参阅联机帮助。

# <span id="page-13-2"></span>如何使用命令行界面?

要使用命令行界面:

从引导菜单,选择**"DTK Command Line Interface (Linux)"**(**DTK** 命令行界面 **[Linux]**)。

# <span id="page-13-3"></span>有关配置硬件的一些问题

### 如何得知要配置哪些组件?

表 [8-1](#page-13-4) 列出了根据您的Dell 系统可以配置的组件。

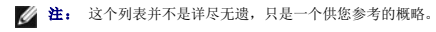

Г

注: 确保单击**"Configuration Status Summary"**(配置状态摘要)屏幕上的**"Export Configuration"**(导出配置)生成 **.ini** 文件来配置系统硬件组件。

### <span id="page-13-4"></span>表 **8-1. Dell** 系统和可配置组件 T

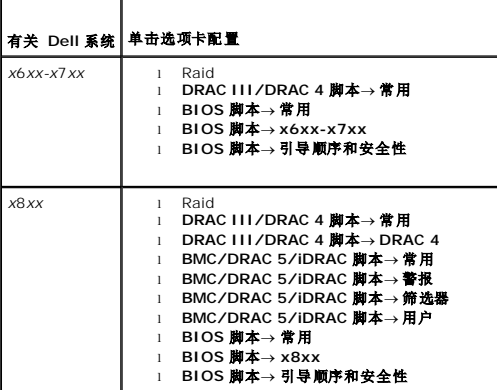

<span id="page-14-2"></span>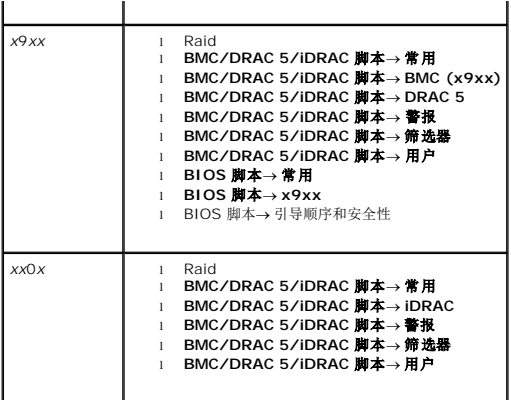

### 在哪里获得有关 **RAID** 控制器的更多详细?

有关读、写和高速缓存策略和支持的条带大小的详情,请参阅 《*Dell OpenManage*™ *Deployment Toolkit* 命令行界面参考指南》。

### 如何得知哪些 **BIOS** 设置选项可用于我的系统?

要查看系统上有哪些可用的 BIOS 设置选项,转至引导菜单屏幕,选择**"DTK Command Line Interface (Linux)"**(**DTK** 命令行界面 **[Linux]**)。 使用 SYSCFG 工具查看系统上 文量有*不动*上日。<br>可用选项的列表。

### 设置设备的引导顺序时,如果选择系统上没有的设备会发生什么?

配置公用程序会选择引导顺序中指定的引导设备。 不过,如果选择系统上没有的设备,公用程序会忽略该设备,选择剩下的引导设备并根据指定顺序列出。

# <span id="page-14-0"></span>如何使用 **.ini** 文件部署系统?

#### 一对一情况(**.ini** 文件在 **USB** 存储盘上)

- <span id="page-14-1"></span>1. 在各个屏幕上配置组件并保存配置后,单击**"Configuration Status Summary"**(配置状况摘要)屏幕上的**"Export Configuration"**(导出配置)生成 **.ini** 文件。
- 2. 插入要在其上保存 **.ini** 文件的 USB 存储盘。
- 3. 在**"Configuration Script Save Location"**(配置脚本保存位置)上,选择要保存脚本的目标位置(在本情况中是 USB 存储盘)并单击**"Continue"**(继续)。
- 4. 在脚本生成完成后,**"Configuration Status Summary"**(配置状态摘要)会显示。
- 5. 单击**"Reboot"**(重新引导)。
- 6. 从 Dell Systems Build and Update Utility **"Boot Menu"**(引导菜单),选择**"DTK Command Line Interface (Linux)"**(**DTK** 命令行界面 **[Linux]**)。
- 7. 安装 USB 存储盘:

如果系统运行 Microsoft Windows,会自动检测到 USB 存储盘驱动器(例如,E:)。

如果系统运行 Linux,必须使用以下命令手工安装 USB 存储盘:

mount dev/sdg1 mnt/usb

(其中 sdg1 是系统枚举的 USB 大容量存储设备)

8. 导出环境变量,带有 **.ini** 文件位置:

export DT\_SHARE = /mnt/usb

- 9. 浏览到 **/opt/dell/toolkit/bin** 文件夹。
- 10. 运行 DTK 主文件:

如果系统运行 Microsoft Windows,则转至 **E:\dtkrunall.bat**。

```
如果系统运行 Linux,则使用命令:
```
sh/mnt/usb/dtkrunall.sh

这会调用主文件并将您[在步骤](#page-14-1) 1中保存的配置设置应用到系统。

### 一对多情况

有关如何使用 **.ini** 文件更新多个系统的详情,请参阅《*Deployment Toolkit* 用户指南》。

# <span id="page-15-0"></span>我还需要知道哪些?

### 如果创建虚拟磁盘

l 如果通过指定大小创建虚拟磁盘(而不是使用**"Select to create maximum virtual disk size"[选择创建最大虚拟磁盘])**选项),则以后创建的虚拟磁盘将会绑定到所选控<br> 制器和阵列磁盘。 此情况一直有效,直至用完阵列磁盘上所有的可用空间。

l 在选择要删除的虚拟磁盘时,并且该虚拟磁盘恰好是使用特定阵列磁盘创建的其中一个虚拟磁盘时,则该阵列磁盘上创建的所有虚拟磁盘都将被选中进行删除。

### 如果使用 **USB** 存储盘作为目标位置

<sup>l</sup> 如果使用 USB 存储盘作为 **.ini** 文件的目标位置,在得到提示后插入 USB 存储盘。

注: 建议不要在 USB 存储盘插入系统时引导系统到 Systems Build and Update Utility。

#### <span id="page-16-0"></span>**Content Manager Dell™ Systems Build and Update Utility 1.0** 快速参考指南

- 如何使用 [Content Manager](#page-16-1)?
- 如何使用 Content Manager 获得 [Server Update Utility](#page-16-2) 应用程序?
- 如何使用 Content Manager [在网络共享上创建自定义存储库?](#page-16-3)
- [检查存储库更新对我有何帮助?](#page-17-0)
- [我还需要知道哪些?](#page-17-1)

**Content Manager** 是 Dell™ Systems Build and Update Utility 中的一个工具,使您能够:

- <sup>l</sup> 从 Dell 联机 **ftp.dell.com** 下载最新的 Server Update Utility ISO 映像。
- <sup>l</sup> 使用 *Dell Server Updates* DVD 或从 Dell 联机网站创建自定义存储库。
- l 将自定义存储库保存在本地或共享位置并以后用于在预操作系统或后操作系统环境中进行系统硬件更新。
- <sup>l</sup> 通过比较本地或自定义存储库与 Dell 联机存储库**ftp.dell.com** 来检查最新的更新。

# <span id="page-16-1"></span>如何使用 **Content Manager**?

<sup>l</sup> 如果系统运行支持的 Microsoft Windows 操作系统:

- <sup>l</sup> 从 *Dell Systems Management Tools and Documentation* DVD,自动运行 GUI 会在插入 DVD 后显示。 选择 **Content Manager** 选项。
- <sup>l</sup> 从 *Dell Systems Build and Update Utility* CD,抽取 /**contentmanager/win/wincontent.exe** 到所选位置。 双击 **contentmanager.exe** 文件。
- <sup>l</sup> 如果系统运行支持的 Linux 操作系统:
	- <sup>l</sup> 从 *Dell Systems Build and Update Utility* CD 和 *Dell Systems Management Tools and Documentation* DVD,转 至 **/contentmanager/lin/lincontent.tar**。 抽取 **lincontent.tar** 文件到所选位置并运行 **./contentmanager** 脚本从此位置启动 **contentmanager** 应用程序。 如果在支持的 Linux 操作系统上第一次运行 Content Manager, 则必须在抽取 lincontent.tar的 /rpms 文件夹下运行 cabextract-1.2-1.i386.rpm。

**注: Content Manager** 不会在 SUSE Linux Enterprise Server 版本 9 操作系统上运行。

**< 注:** 有关具体 Content Manager 屏幕以及每个屏幕的功能的详细信息, 请参阅 Dell Systems Build and Update Utility 联机帮助。

### <span id="page-16-2"></span>如何使用 **Content Manager** 获得 **Server Update Utility** 应用程序?

1. 从**"Select an Operation to Perform"**(选择要执行的操作)屏幕,选择**"Download Server Update Utility ISO image"**(下载 **Server Update Utility ISO** 映 像)并继续到下一个屏幕。

**Content Manager** 允许下载 ISO 映像并保存到所选位置。

- 2. 使用任何 CD/DVD 刻录软件,将映像刻录到 CD/DVD。
- 3. 将 CD/DVD 插入要更新固件和驱动程序的系统。
- 4. 如果系统在运行 Windows 操作系统,CD/DVD 会自动运行以启动 Server Update Utility 应用程序。

如果系统在运行 Linux 操作系统,则从 CD/DVD 启动 Server Update Utility 应用程序。 例如:

suu -g

# <span id="page-16-3"></span>如何使用 **Content Manager** 在网络共享上创建自定义存储库?

- 1. 手工安装所选网络驱动器。 以后当使用 **Content Manager** 创建自定义存储库时,在**"Select Create Destination"**(选择创建目标)中指定此网络驱动器。
- 2. 如果有 *Dell Server Updates* DVD,则选择 DVD 作为源(在**"Select Create Source"**(选择创建源)下)并继续。

否则,选择**"Dell Online Website"**(**Dell** 联机网站)作为源并继续。

3. 选择操作系统和平台并完成向导获得自定义存储库。

# <span id="page-17-0"></span>检查存储库更新对我有何帮助?

通过使用**"Check for Repository Updates"**(检查存储库更新)操作,将获得有关驱动程序和固件更新的详细报告。 这将有助于评估系统需要哪些更新。

# <span id="page-17-1"></span>我还需要知道哪些?

# 如果创建只有 **Windows** 软件包的自定义存储库

l 如果创建只有 Windows 软件包的自定义存储库,将不能使用 Dell Systems Build and Update Utility 中的**固件更新**模块通过自定义存储库来更新固件。

### <span id="page-18-0"></span>词汇表 **Dell™ Systems Build and Update Utility 1.0** 快速参考指南

#### **BIOS**

基本输入/输出系统 (basic input/output system) 的缩写。 系统的 BIOS 包含存储在快速内存芯片上的程序。 BIOS 控制以下操作:

- l 微处理器与外围设备(比如键盘和视频适配器)间的通信
- l 其他功能,比如系统信息

#### **BMC**

底板管理控制器 (baseboard management controller) 的缩写, 是 DRAC 和 Managed System 嵌入式 System Management (ESM) 间的控制器接口。

#### **DRAC**

Dell™ Remote Access Controller (DRAC) 是一种系统管理工具,允许用户远程访问、监测、排查故障、修复并升级系统,而不考虑操作系统状态。

#### **DTK**

Dell OpenManage™ Deployment Toolkit (DTK) 是一组公用程序,用于配置和部署 Dell PowerEdge™ 系统。 DTK 设计用于那些需要构建脚本化安装来以可靠方式部署大量系统而<br>无需大幅更改当前部署过程的客户。

#### **ESM**

嵌入式 System Management (embedded systems management) 的缩写, 是一组系统软件和固件指令代码, 向用户告知系统中潜在的硬件问题。

#### **NIC**

网络接口卡 (network interface card) 的缩写。 NIC 是计算机上安装的适配器电路板,提供到网络的物理连接。

#### **USB**

通用串行总线 (Universal Serial Bus) 的缩写。 USB 连接器为多种 USB 兼容设备提供了单一的连接点,比如鼠标、键盘、打印机和计算机扬声器。 USB 设备还可以在系统运行时连接 和断开连接。

#### **Windows** 预安装环境 **(Windows PE)**

Microsoft Windows 预安装环境 (Windows PE) 是带有有限服务的最低配置的 Win32 子系统,基于 Windows 内核以保护模式运行。 包含运行 Windows 设置,从网络共享安装操 作系统,自动化基本流程和执行硬件验证所需的最低功能。

#### 公用程序分区

硬盘上的可引导分区,为硬件和软件提供公用程序和诊断程序。 激活后,分区会引导并为分区的公用程序提供可执行环境。

#### 资源清册

资源清册是组件的列表,比如系统上所装 BIOS 版本、固件和驱动程序。